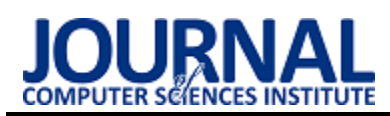

# A comparative analysis of tools dedicated to project management Analiza porównawcza narzędzi dedykowanych zarządzaniu projektami

Piotr Pawłowski\*, Małgorzata Plechawska-Wójcik

*Department of Computer Science, Lublin University of Technology, Nadbystrzycka 36B, 20-618 Lublin, Poland* 

## **Abstract**

This article presents a comparative analysis of selected tools dedicated to project management: Asana, Trello, Wrike, Monday.com and Bitrix24. The aim of the work is to answer the research question: which project management tool is the most appropriate for members of development teams using classic and agile methodologies. Popular methods for analyzing the quality of interfaces have been reviewed. The research was carried out using the survey method conducted among users using project management tools and cognitive walkthrough - a method used to assess the usability of application and website interfaces.

*Keywords:* project management; interface usability analysis; cognitive walkthrough; LUT's list

## **Streszczenie**

Niniejszy artykuł poddaje analizie porównawczej wybrane narzędzia dedykowane zarządzaniu projektami tj.: Asana, Trello, Wrike, Monday.com oraz Bitrix24. Celem pracy jest uzyskanie odpowiedzi na pytanie badawcze: które narzędzie do zarządzania projektami jest najbardziej odpowiednie dla członków zespołów programistycznych zarządzanych z wykorzystaniem klasycznych i lekkich metodyk zarządzania. W pracy dokonano przeglądu popularnych metod służących analizie jakości interfejsów. Eksperyment badawczy wykonano z wykorzystaniem ankiety przeprowadzonej w gronie użytkowników korzystających z narzędzi wspomagających zarządzanie projektami oraz wędrówki poznawczej – metody służącej do oceny użyteczności interfejsów aplikacji i serwisów internetowych.

*Słowa kluczowe:* zarządzanie projektami; analiza użyteczności interfejsu; wędrówka poznawcza; lista LUT

\*Corresponding author *Email address*: **[piotr.pawlowski@pollub.edu.pl](mailto:piotr.pawlowski@pollub.edu.pl)** (P. A. Pawłowski)

©Published under Creative Common License (CC BY-SA v4.0)

## **1. Wstęp**

Dynamiczny rozwój gospodarki spowodował duże zapotrzebowanie na dostarczenie użytkownikom różnego rodzaju oprogramowania. Ważne jest, aby istniejące oraz nowo powstałe firmy zajmujące się wytwarzaniem oprogramowania korzystały z narzędzi, które będą odpowiednie zarówno dla kierowników projektu jak i członków zespołów projektowych.

Istnieje wiele artykułów na temat wyboru odpowiedniego narzędzia do zarządzania projektami. W artykule [1] dokonano przeglądu takich narzędzi. Ogólnopolskie badania przeprowadzono wśród tysiąca losowo wybranych członków Project Managment Institute. Badania wykazały, że na rynku istnieje wiele narzędzi do zarządzania projektami, chociaż większość ankietowanych kierowników projektów używa tylko części z nich. Najpopularniejszym narzędziem okazał się Microsoft Project. Wszystkie programy mają podobne zastosowania i koncentrują się na podstawowych zadaniach tj. planowanie, śledzenie, kontrolowanie i harmonogramowanie. W badaniu [2] przeprowadzono analizę empiryczną dotyczącą wykorzystania narzędzi i technik zarządzania projektami w całym cyklu życia projektu. Zbadano także ich wpływ na powodzenie projektu. Według autorów artykułu obecne narzędzia i techniki zarządzania projektami PMTT (ang*. Project Managment Tools and Techniques*) są powszechnie znane, jednak do tej pory nie były dokładnie zbadane.

Badania ankietowe wykazały, że wykorzystanie PMTT zależy od poszczególnych faz życia projektu.

Na rynku potrzeba narzędzi, które pozwolą menedżerom na łatwiejsza administracje w trakcie cyklu życia projektu. Taki wniosek można wysnuć na podstawie badań przeprowadzonych przez różnych autorów. W pracy [3] opracowano krótkie porównanie aż 20 takich narzędzi – zarówno płatnych jak i na licencji darmowej (ang. *open source*). Wyniki przedstawiono w formie tabeli, gdzie określono funkcje poszczególnych programów oraz sposób ich licencjonowania. Stwierdzono, że dobór odpowiedniego narzędzia zależy przede wszystkim od wielkości projektu. Podobne zestawienie porównawcze przedstawiono w artykule [4]. Opracowano zestaw 16 narzędzi m.in.: Asana, Trello i Wirke, które stosowane są w projektach prowadzonych przy użyciu metodyk zwinnych. Również tutaj znalazły się narzędzia płatne i darmowe. Stwierdzono, że niektóre z narzędzi używane są do różnych typów metodyki Agile m.in. Scrum, Kanban czy XP (ang. *Xtreme Programming).* 

Rosnąca dynamika i wymagania obecnego rynku powoduje, że organizacje i firmy informatyczne zajmujące się zarządzaniem projektami stają przed coraz to większymi wyzwaniami. Zarządzanie projektem w sposób jedynie intuicyjny, bez skutecznych i powszechnie znanych schematów działania, może być powodem ukończenia projektu w stopniu niezadowalającym i przeciętnym. Zastosowanie odpowiednich praktyk i metodyk zarządzania projektami nie tylko wspomaga pracę organizacji ale również zapewnia wzrost wskaźnika sukcesu projektu.

W celu usprawnienia zarządzania projektami na rynku powstało wiele standardów takich jak PMBOK, PRINCE2 oraz SCRUM. Znajdują one zastosowania w dużych organizacjach, gdzie komunikacja między członkami zespołu oraz zarządzanie poszczególnymi zadaniami musi przebiegać sprawnie. W dużej mierze minimalizuje to ryzyko niepowodzenia projektu [5]. W artykule [6] podjęto próbę opracowania jednostki instruktażowej służącej do nauczania narzędzi zarządzania projektami dostosowaną do standardu PMBOK. Efektem pracy autorów było również rozszerzenie możliwości narzędzia typu *open source* do zarządzania projektami jakim jest dotProject. Badani studenci stwierdzili, że instruktaż w dużym stopniu ułatwił im nauczenie się korzystania z narzędzi do zarządzania projektami. Natomiast nauczyciele stwierdzili, że chcieliby użyć opracowanego instruktażu ponownie i polecić go do nauki innych narzędzi. Proponowane rozwiązanie może wypełnić braki w zakresie nauczania korzystania z narzędzi do zarządzania projektami.

W ostatnich czasach zwinne metodyki zarządzania projektami przyciągnęły uwagę inżynierów i badaczy głównie ze względu na ich szybki rozwój. Celem artykułu [7] jest analiza sześciu najbardziej popularnych metodyk zwinnych. Metodyki porównano pod względem ważnych czynników definiujących projekt tj. typ podejścia, czas jednej iteracji, wielkość drużyny, rozmiar projektu, rodzaj komunikacji zespołu oraz zaangażowanie klienta.

Obecna sytuacja pandemiczna SARS-CoV-2 nie oszczędziła nowo tworzących się firm informatycznych. W artykule [8] przeprowadzono badania na średniej wielkości firmie typu Startup Di2Win z siedzibą w Brazylii w okresie od 15 marca do 6 maja 2020 roku. Badanie miało na celu wdrożenie praktyk, które ograniczą zagrożenia związane z niepowodzeniem projektu. Wyniki działań, które podjęto w trakcie eksperymentu mogą być pomocne dla firm, które borykają się z konsekwencjami spowodowanymi przez SARS-CoV-2 oraz studentom, którzy nie są przyzwyczajeni do pracy zdalnej.

Tworząc lub analizując jakość interfejsów aplikacji i narzędzi ważne jest, aby dobrać odpowiednie metodyki badawcze. Warto podkreślić, że istnieje wiele technik które temu służą. Do najbardziej popularnych należą:

- 1. Heurystyki Nielsena stosowana przy projektowaniu witryn internetowych, audytach UX (ang. User Experience) jak również w optymalizacji SEO aby zwiększyć indeksowanie witryny [9].
- 2. Lista LUT oparta o szeroko stosowaną w kwestionariuszach skalę Likerta, która zawiera się w wartościach liczbowych od 1 do 5. Uzupełnieniem jej jest skala WUP, która określa stopień atrakcyjności interfejsu [10].
- 3. Wędrówka poznawcza pomocna przy przeprowadzaniu audytu użyteczności (ang. User Experience) danego interfejsu czy strony internetowej z perspek-

tywy użytkownika, który po raz pierwszy ma kontakt z danym środowiskiem [11].

W pracy badawczej [12] do oceny narzędzi zarządzania projektami wykorzystano ocenę heurystyczną Neilsena. W badaniu wzięło udział 8 osób, które miało wykonać 17 zadań w narzędziach Jira, VersionOne, AgileZen i ZebraPlan. Zadania były ściśle związane z tematyką zarządzania projektami m.in. tworzenie projektu, dodawanie członków, tworzenie zadań aż po zmianę ich priorytetów. W celu identyfikacji problemów z użytecznością interfejsu poproszono uczestników o wyrażanie swoich opinii na głos. Uczestnicy badania oceniali też trudność każdego zadania w 5-cio punktowej skali Likerta. Przed wykonaniem zadań przeprowadzono ankietę, w celu oceny znajomości inżynierii oprogramowania oraz narzędzi do zarządzania projektami. Autorzy uważają, że przeprowadzone badania mogą pomóc firmom zajmującym się tworzeniem oprogramowania w doborze odpowiednich narzędzi. W artykule [13] podjęto próbę analizy narzędzi służących do badania jakości interfejsów użytkownika. Jednym z przedstawionych sposobów testowania interfejsu jest wędrówka poznawcza oraz rozwinięta wędrówka poznawcza. Uproszczona wędrówka poznawcza ma na celu zdefiniowanie zadań do wykonania dla badanego użytkownika. Następnie zadania można podzielić na mniejsze kroki a ich trudność może być oceniana w 5-cio stopniowej skali. Aby lepiej ocenić użyteczność interfejsu można wykonać badanie rozwiniętą wędrówką poznawczą. Jednak według autora artykułu zastosowanie wielu kryteriów złożonych może znacznie wy-<br>dłużyć proces badawczy. Wnioskiem Wnioskiem z podjętej analizy jest fakt, że należy przyjąć odpowiednie metodyki badawcze interfejsu. W innym wypadku twórca aplikacji może definiować swoje własne standardy czego skutkiem może być zła ocena jakości.

W artykule [14] użyto rozwiniętej wędrówki poznawczej w celu oceny projektów interfejsów sprzętu medycznego. Wprowadzono szereg ulepszeń w stosunku do podstawowej wędrówki poznawczej m.in. podział pytań na dwa poziomy, stopniowanie zadań i kategoryzacja na typy problemów oraz projekcja wyników w postaci macierzy. Zastosowana metoda pozwoliła na lepszą identyfikację problemów z użytecznością interfejsu i zdaniem autorów można ją stosować również w produktach konsumenckich. W badaniu [15] podjęto próbę oceny narzędzia AntTracks służącego do analizy wycieków pamięci, które powszechnie występują w wielu językach programowania. Jako metodę badawczą użyto wędrówki poznawczej. Autorzy zdefiniowali 6 zadań które następnie samodzielnie wykonywali testując ich poziom trudności. Następnie zaangażowali osobę, która nigdy wcześniej nie korzystała z narzędzia AntTracks żeby na podstawie informacji zwrotnych dostosować metodę badania (w szczególności niejasności w instrukcjach). Do badania zaproszono czternastu uczestników, którzy nie korzystali z narzędzia An-Tracks. Przed badaniem zapoznano użytkowników z zadaniami oraz podano ich treść. W trakcie badania proszono ich o werbalne wyrażanie czynności, które

będą wykonywać oraz komentowanie na bieżąco swoich problemów. Po odbytej sesji badawczej uczestnicy wypełnili kwestionariusz opracowany na podstawie atrybutów użyteczności Nielsena. Zastosowane metody badawcze pozwoliły na uzyskanie oczekiwanych rezultatów. Przeprowadzone badanie wędrówką poznawczą pozwoliło na uzyskanie sugestii i komentarzy od badanych osób. Powyższe kwestie pozwolą autorom artykułu w przyszłości ulepszyć tworzone narzędzie. Zastosowanie tego typu badania może służyć jako przewodnik lub wsparcie dla nowych użytkowników aplikacji.

W artykule [16] przedstawiono ocenę interfejsu systemu ERP służącego do integracji danych biznesowych. W celu wyboru metody badawczej dokonano porównania między analizą ekspercką a wędrówką poznawczą. Stwierdzono, że badanie wędrówką poznawczą należy stosować jeśli chcemy wykonać analizę interfejsu w krótkim czasie przy niewielkim nakładzie kosztów. Według autorów artykułu taką analizę możemy stosować jako dodatek do bardziej szczegółowych metod badawczych. Ostatecznie oceniono aplikację względem listy LUT. Taki podział interfejsu na podobszary pozwolił wskazać ekspertom kluczowe problemy interfejsu badanego systemu ERP.

## **2. Cel i zakres pracy**

Celem pracy jest przeprowadzenie analizy porównawczej narzędzi dedykowanych zarządzaniu projektami. Eksperyment ma na celu stwierdzić, które narzędzie jest najbardziej odpowiednie dla użytkowników. Przetestowano wybrane elementy narzędzi pasujące do obu metodyk. Praca badawcza została wykonana z wykorzystaniem ankiety przeprowadzonej w gronie użytkowników korzystających z tego typu oprogramowania oraz wędrówki poznawczej – metody służącej do oceny użyteczności interfejsów aplikacji i serwisów internetowych.

**Teza:** Asana jest obecnie najlepszym rozwiązaniem dla członków zespołów programistycznych zarządzanych z wykorzystaniem klasycznych i lekkich metodyk zarządzania.

#### **Szczegółowe pytania badawcze:**

- 1. Czy narzędzie Asana do zarządzania projektami posiada najlepsze funkcjonalności?
- 2. Czy interfejs użytkownika narzędzia Asana jest oceniany jako użyteczny wśród początkujących użytkowników?
- 3. Czy Asana jest najpopularniejszym narzędziem wśród użytkowników korzystających z niego w codziennej pracy?

#### **3. Plan badań**

Plan eksperymentu badawczego składa się z następujących etapów:

- 1. Stworzenie ankiety dotyczącej tematyki narzędzi do zarządzania projektami na około 20 pytań
	- a) Zebranie danych personalnych
	- b) Przygotowanie pytań z zakresu branży w jakiej stosuje się tego typu aplikacje
- c) Przygotowanie pytań z zakresu opinii i spostrzeżeń z zakresu wybranego narzędzia
- d) Przygotowanie pytań z zakresu wymaganych cech i funkcjonalności narzędzi
- 2. Przeprowadzenie badania ankietowego wśród użytkowników korzystających z takich narzędzi
	- a) Grupa badawcza: użytkownicy/osoby pracujące w branży wykorzystującej aplikacje do zarządzania projektami
	- b) Oczekiwany przedział wiekowy: osoby w wieku produkcyjnym
	- c) Branża: informatyczna lub pokrewna związana z zarządzaniem projektami
	- d) Wykształcenie: preferowane wyższe
	- e) Minimalna liczba osób badanych: 25
- 3. Analiza wyników badań ankietowych i wybranie listy narzędzi do badania praktycznego
- 4. Stworzenie badania praktycznego wędrówki poznawczej
	- a) Grupa badawcza: studenci
	- b) Oczekiwany przedział wiekowy: 21-25 lat
	- c) Branża użytkownika: brak
	- d) Wykształcenie: w trakcie studiów
	- e) Minimalna liczba osób badanych: 5
- 5. Przeprowadzenie badania praktycznego wędrówki poznawczej
	- a) Przygotowanie zadań i podzadań
	- b) Rozszerzenie badania o ankietę LUT i pomiary czynności wykonywanych przez użytkownika
- 6. Analiza wyników wędrówki poznawczej
- 7. Wnioski

#### **3.1. Badanie ankietowe**

Celem badania ankietowego było pozyskanie informacji o użytkownikach korzystających z narzędzi do zarządzania projektami. Ankietę wśród respondentów przeprowadzono drogą elektroniczną. Badanie udostępniono na grupach społecznościowych związanych z zarządzaniem projektami oraz wysłano je osobiście do firm w Lublinie realizujących projekty informatyczne.

W pierwszej części ankiety zebrano podstawowe informacje takie jak: płeć, wiek, wielkość przedsiębiorstwa, branża czy możliwość wyboru przez pracownika narzędzia wspierającego jego pracę.

Respondenci proszeni byli o wskazanie znanych narzędzi oraz określenie narzędzia, z którego najczęściej korzystają. Na podstawie tego wyboru każdy uczestnik badania ankietowego ocenił i wyraził opinię o jego interfejsie. Dodatkowo zbadano m.in. jak osoba badana nauczyła się obsługi narzędzia, jej biegłość oraz sposób w jaki najczęściej rozwiązuje problemy napotykane w codziennej pracy z narzędziem.

Ostatnia część ankiety dotyczyła ważnych cech i funkcjonalności, jakie według użytkownika dane narzędzie powinno posiadać.

#### **3.2. Obiekty badania praktycznego**

Badanie praktyczne wędrówką poznawczą przeprowadzono na następujących narzędziach: Asana, Trello, Wrike, Monday.com oraz Bitrix24.

## **3.3. Wędrówka poznawcza**

Badanie przeprowadzono na sześciu osobach, które nie miały doświadczenia w pracy z tego typu programami. Uczestnicy badania posiadali wykształcenie wyższe lub byli absolwentami studiów inżynierskich na Politechnice Lubelskiej. Stworzono cztery główne zadania z podziałem na podzadania. Tak przygotowaną listę kroków przedstawiono poniżej.

- 1. Wejście na stronę webową narzędzia
	- a) Wyszukanie opcji zmiany języka
	- b) Logowanie do konta użytkownika
- 2. Konfiguracja projektu
	- a) Dodanie nowego projektu
	- b) Zaproszenie dodatkowych członków do projektu
	- c) Dodanie nowego widoku projektu
	- d) Utworzenie dwóch zadań w projekcie
- 3. Zarządzanie zadaniami
	- a) Przypisanie zadań członkom projektu
	- b) Ustawienie terminu wykonania zadań
	- c) Odnalezienie opcji dodania załączników
- 4. Zakończenie pracy z programem
	- a) Wylogowanie użytkownika

Przy każdym podzadaniu uczestnicy badania odpowiadali na następujące cztery pytania:

- 1. Czy użytkownik wiedział jak rozpocząć zadanie?
- 2. Czy użytkownik połączył akcję z oczekiwanym rezultatem?
- 3. Czy użytkownik zauważy postęp w kierunku oczekiwanego rezultatu?
- 4. Czy użytkownik prawidłowo ukończył zadanie?

W trakcie trwania danego podzadania zliczana była liczba błędów oraz poinformowano użytkowników badania o tym, aby werbalnie wyrażali swoje opinie i spostrzeżenia. W każdym badaniu nagrywany był ekran oraz włączony mikrofon w celu rejestrowania uwag użytkowników w czasie rzeczywistym. Podczas nagrywania obrazu skorzystano z programu komputerowego *Mousotron 12.1* w celu analizy danych takich jak: czas wykonania zadania, liczba naciśnięć klawiatury komputerowej, liczba naciśnięć lewego przycisku myszy, przebyta droga kursora po interfejsie narzędzia. Otrzymane wyniki pozwoliły na lepszą interpretację wyników i wniosków z przeprowadzonej analizy.

## **3.4. Badanie za pomocą listy LUT**

Grupa badawcza biorąca udział w badaniu przy pomocy wędrówki poznawczej dodatkowo oceniała jakość interfejsów badanych narzędzi za pomocą opracowanej listy LUT, która odnosiła się do następujących obszarów:

- 1. Nawigacja i struktura
- 2. Komunikaty, feedback, pomoc dla użytkownika
- 3. Interfejs aplikacji
- 4. Treść podstron
- 5. Wprowadzanie danych

Dla każdego narzędzia i każdego z pytań odnoszącego się do danego obszaru wyliczono średnią ocenę w skali od 1 do 5. Następnie wyznaczono średnią ocenę ogólną, aby obliczyć metrykę WUP (ang. *Web Usability Points*).

## **4. Wyniki badań**

## **4.1. Wyniki badań ankietowych**

W badaniu ankietowym łącznie uzyskano 37 odpowiedzi. Po wykluczeniu grupy respondentów, która nie korzystała z aplikacji do zarządzania projektami, zarówno w przedsiębiorstwie i do celów prywatnych, łączna liczba ankiet wyniosła 27. Zainteresowanie ankietą wyraziło 16 mężczyzn i 21 kobiet. Największą grupą badawczą były osoby stosunkowo młode (16 osób) w wieku 18-29 lat (43,2%). Kolejną co do wielkości grupę stanowiły osoby w przedziale wiekowym 30-39 lat (32,4%). Na trzecim miejscu znalazła się grupa respondentów w przedziale wiekowym 40-49 lat (21,6%). Udział procentowy grup wiekowych respondentów pokazano na Rysunku 1.

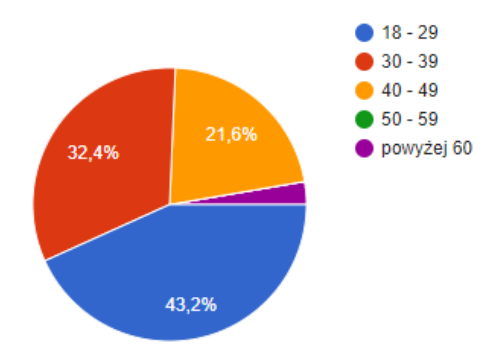

Rysunek 1: Wykres kołowy prezentujący udział procentowy wieku ankietowych.

Ponad połowa ankietowanych biorących udział w badaniu pracuje w korporacjach zatrudniających powyżej 250 osób. Dominującym sektorem w którym pracują respondenci okazała się branża IT.

Prawie połowa respondentów (40,7%) korzysta z narzędzia Jira Software. Na drugim miejscu uplasowało się narzędzie MS Project z wynikiem 14,8%. Trzecią lokatę zajęło Trello (11,1%) natomiast czwarte miejsce przypadło Asanie (7,4%). Pozostałe narzędzia zdobyły łącznie mniej niż 7% wszystkich głosów. Wyniki obrazuje Rysunek 2.

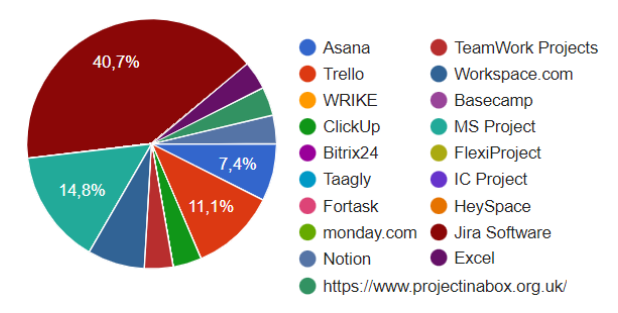

Rysunek 2: Wykres kołowy prezentujący udział procentowy najczęściej używanych narzędzi.

W kolejnym segmencie ankiety zebrano wyniki opinii o wybranym narzędziu. Pod względem zadowolenia korzystania z narzędzia, respondenci ocenili wybrane aplikacje wysoko. Najbardziej pożądanymi cechami takich narzędzi okazały się: intuicyjny interfejs, rozbudowana wersja darmowa, system śledzenia historii zmian oraz istnienie aplikacji mobilnej dla narzędzia. Natomiast to, co przeszkadza ankietowanym w tego typu aplikacjach jest czas nauki programu oraz koszt jego pełnej wersji. Jeśli chodzi o naukę obsługi narzędzia większość ankietowanych korzystała ze wsparcia kolegów z pracy oraz samodzielnie poznawała interfejs programu. Nieznaczna część badanych korzystała z profesjonalnego wdrożenia. Z analizy zebranego materiału wynika, że wiedza pozyskana z różnych źródeł nauki okazała się w dużym stopniu wystarczająca do opanowania obsługi i rozpoczęcia samodzielnej pracy z programem.

W końcowej części ankiety zapytano o priorytet poszczególnych funkcjonalności jakie powinny posiadać narzędzia do zarządzania projektami. Najbardziej istotnymi funkcjonalnościami według opinii respondentów są tablice Kanban oraz możliwość pracy z wieloma projektami.

#### **4.2. Wyniki badań wędrówką poznawczą**

Na podstawie danych liczbowych zebranych w trakcie przeprowadzania badania stworzono wykresy pudełkowe (ang. *box plot*). Długość pudełka zależy od wartości kwartyli Q1 i Q3. Długość dolnych i górnych wąsów zależy odpowiednio od wartości minimalnej i maksymalnej w zbiorze. Im wąsy są dłuższe, tym wyniki obserwacji są mniej skoncentrowane. Za pomocą wykresów tego typu można ilustrować duże ilości danych oraz zaobserwować wartości odstające w formie graficznej. Wykresy wygenerowano za pomocą programu *RStudio*. Poniżej zebrano wyniki dla każdej analizowanej cechy (trasa myszy, lewy przycisk myszy, liczba wciśnięć klawiszy oraz czas wykonania) w odniesieniu do najbardziej złożonego zadania (Zadanie 2: Konfiguracja projektu).

Biorąc pod uwagę czas potrzebny na wykonanie zadania, narzędzie Trello wypadło najlepiej, posiadając najbardziej skoncentrowane wyniki (Rysunek 3). Trzy wartości odstające dla narzędzia Wrike spowodowane były problemem z ukończeniem zadania.

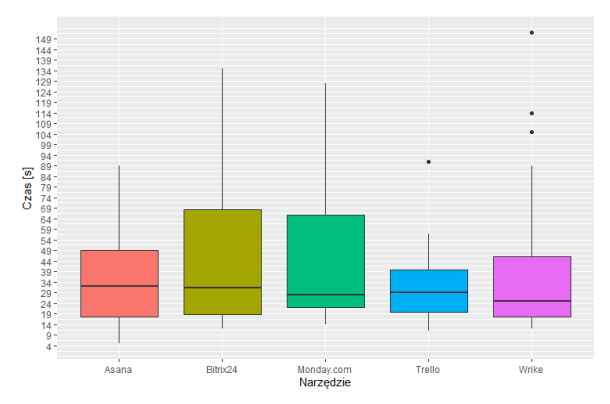

Rysunek 3: Rozkład danej czas zadania w dla wszystkich narzędzi.

Analizę danych naciśnięć klawiszy przeprowadzono tylko dla zadania 1 i 2. Badani mieli do wpisania konkretne frazy tekstu a ewentualne wartości odstające są spowodowane pomyłkami użytkowników. Rozkład danej wciśnięć klawiszy zadania 2 dla wszystkich narzędzi pokazano na Rysunku 4.

Analizując liczbę wciśnięć lewego przycisku myszy można wywnioskować, iż narzędzie Asana wymagało najmniejszej liczby interakcji z użytkownikiem w celu osiągnięcia sukcesu. Ponownie narzędzie Bitrix24 wymagało od użytkownika poświęcenia więcej uwagi nad interfejsem i dłuższą eksplorację serwisu. Rozkład danej liczba wciśnięć lewego przycisku myszy dla zadania 2 pokazuje Rysunek 5.

Ostatnią cechą poddaną analizie był dystans pokonany w obrębie badanego interfejsu przez kursor myszy. Dla zadania 2 (Rysunek 6) zaobserwowano dużą liczbę wartości odstających. Najniższą wartość mediany odnotowano dla narzędzia Trello.

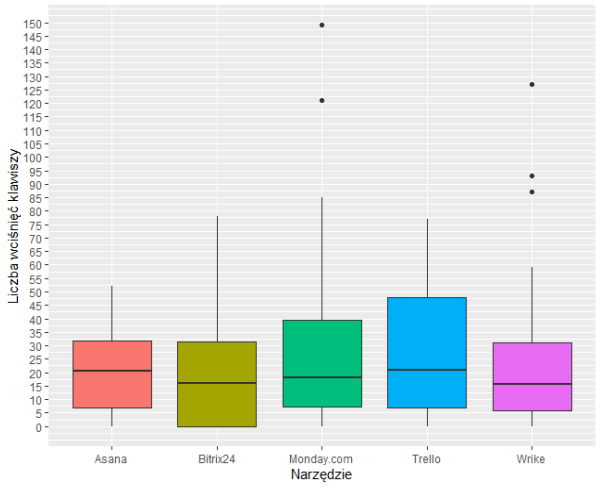

Rysunek 4: Rozkład danej wciśnięć klawiszy zadania 2 dla wszystkich narzędzi.

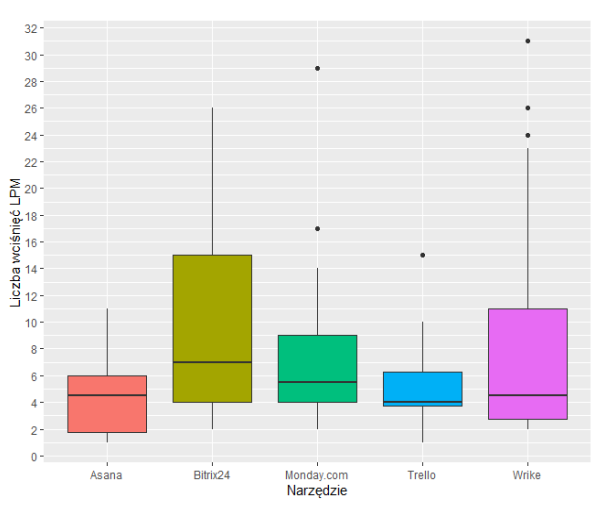

Rysunek 5: Rozkład danej liczba wciśnięć LPM zadania 2 dla wszystkich narzędzi.

Pod względem poprawności wykonanych zadań oraz liczby popełnionych błędów narzędzie Trello osiągnęło najlepszy wynik (liczba błędów 4). Drugie miejsce przypadło narzędziu Asana (8 błędów). Na miejscu trzecim uplasowało się narzędzie Wrike z liczbą błędów równą 19. Miejsce czwarte przypadło narzędziu Monday.com z liczbą błędów równą 28. Różnica między narzędziem, w którym popełniono najwięcej błędów (Bitrix24) a narzędziem, w którym tych błędów popełniono najmniej wynosi aż 17,04%. Tabela 1 zawiera procentowe zestawienie liczby błędów z 44 kroków dla każdego narzędzia.

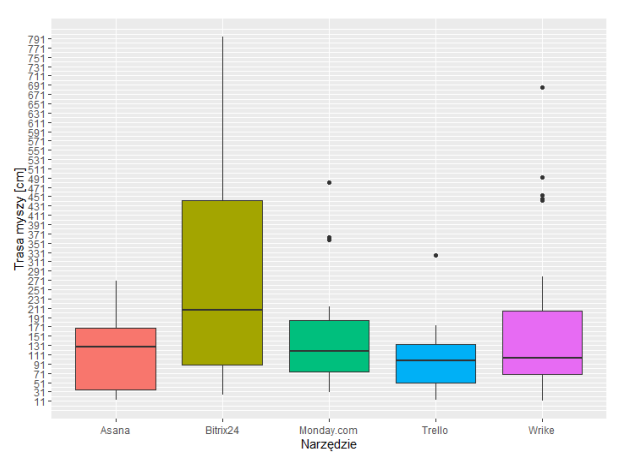

Rysunek 6: Rozkład danej trasa myszy zadania 2 dla wszystkich narzędzi.

Tabela 1: Procentowe zestawienie liczby błędów z 44 kroków dla każdego narzędzia

|                | Asana          | Trello         | Wrike          | Monday.com     | Bitrix24       |
|----------------|----------------|----------------|----------------|----------------|----------------|
| U1             | 1              | 0              | 3              | 4              | 8              |
| U <sub>2</sub> | $\overline{0}$ | $\overline{c}$ | $\overline{0}$ | 4              | $\mathbf{0}$   |
| U <sub>3</sub> |                | 1              | 4              | 4              | 10             |
| U <sub>4</sub> |                | $\Omega$       | 3              | 4              | 5              |
| U <sub>5</sub> | 3              | 1              | $\overline{4}$ | 6              | $\overline{4}$ |
| U6             | $\overline{c}$ | $\overline{0}$ | 5              | 6              | 7              |
| Liczba         | 8              | $\overline{4}$ | 19             | 28             | 34             |
| błędów         |                |                |                |                |                |
| dla            |                |                |                |                |                |
| narzędzia      |                |                |                |                |                |
| Średnia        | 2              | 1              | 4,75           | $\overline{7}$ | 8,5            |
| liczba         |                |                |                |                |                |
| błędów z       |                |                |                |                |                |
| 44             |                |                |                |                |                |
| kroków         |                |                |                |                |                |
| Liczba         | 4,55           | 2,28           | 10,8           | 15,91          | 19,32          |
| błędów         |                |                |                |                |                |
| $w \%$         |                |                |                |                |                |

#### **4.3. Wyniki badań listą LUT**

Na podstawie ocen ogólnych z poszczególnych obszarów i podobszarów wyliczono metrykę jakości aplikacji webowej WUP a jej wyniki zaprezentowano w Tabeli 2.

Tabela 2: Wyliczone wartości metryki WUP

| Narzędzie  | WUP  |
|------------|------|
| Asana      | 3,97 |
| Trello     | 3,48 |
| Wrike      | 3,64 |
| Monday.com | 3.17 |
| Bitrix24   | 2.82 |

Podsumowując zestawienie ocen WUP pierwszą lokatę zajęło narzędzie Asana z wynikiem 3,97. Druga lokata przypadła narzędziu Wrike. Zaskoczeniem może się okazać miejsce trzecie, które zdobyło narzędzie Trello. W badaniu wędrówką poznawczą narzędzie to miało najmniejszą liczbę błędów oraz największy procent wykonanych zadań. Na czwartej pozycji uplasowało się narzędzie Monday.com z wynikiem WUP na poziomie 3,17. Natomiast narzędziem znacznie odstającym od pozostałej grupy okazało się narzędzie Bitrix24. Jako jedyne osiągnęło ocenę WUP na poziomie poniżej 3. Potwierdzają to badania przeprowadzone wędrówką poznawczą, gdzie czasy i pokonany dystans w tym narzędziu znacznie odbiegały od pozostałej grupy.

## **5. Wnioski**

Główny problem przedstawiony w niniejszej pracy sprowadzał się do postawionej tezy: *Asana jest obecnie najlepszym rozwiązaniem dla członków zespołów programistycznych zarządzanych z wykorzystaniem klasycznych i lekkich metodyk zarządzania*. Aby potwierdzić lub obalić tezę, sformułowano trzy szczegółowe hipotezy badawcze. Otrzymane wyniki badań pozwoliły obalić tezę oraz uzyskać odpowiedź na sformułowane hipotezy.

Pierwszą hipotezą badawczą było pytanie: *Czy narzędzie Asana do zarządzania projektami posiada najlepsze funkcjonalności?* Analizując wyniki ankiety przeprowadzonej wśród osób korzystających z narzędzi do zarządzania projektami można zaobserwować, iż wśród zapytania o najbardziej znane narzędzie, Asana zajęła dopiero czwartą lokatę. Tą samą pozycję osiągnięto w zapytaniu o narzędzie, z którego osoba najczęściej korzysta. Odpowiedzi otrzymane dla Asany w dalszej części ankiety stanowiły zaledwie 7,4% wszystkich odpowiedzi o ocenę funkcjonalności narzędzia. Tak mały odsetek danych dla Asany, utrudnia ich analizę. Dokonując analizy funkcjonalnej narzędzia można zauważyć, iż posiada ono pewne ograniczenia funkcjonalne względem porównywanych narzędzi w wersji darmowej.

Drugą hipotezą badawczą było pytanie: *Czy interfejs użytkownika narzędzia Asana jest oceniany jako użyteczny wśród początkujących użytkowników?* Badanie wędrówką poznawczą wykazało, iż najbardziej przyjaznym interfejsem dla początkującego użytkownika okazało się narzędzie Trello. Osiągnęło ono najmniejszą liczbę problemów wynoszącą zaledwie 2,28% i było jedynym narzędziem, w którym trzy z sześciu osób wykonało poprawnie wszystkie zadania. Trello było narzędziem, w którym zgłoszono najmniej uwag słownych a błędy użytkowników wynikały z drobnych pomyłek. Jedynie w badaniu listą LUT Asana osiągnęła podium z wynikiem WUP wynoszącym 3,97, jednak różnice w porównaniu do pozostałych narzędzi były niewielkie. Wyjątek stanowiło narzędzie Bitrix24, osiągając WUP na poziomie tylko 2,82.

Trzecia hipoteza badawcza dotyczyła pytania: *Czy Asana jest najpopularniejszym narzędziem wśród użytkowników korzystających z niego w codziennej pracy?* Badanie ankietowe wykazało, iż najchętniej wybieranym narzędziem przez respondentów była Jira Software z wynikiem 40,7% głosów. Drugą lokatę zajęło narzędzie MS Project z wynikiem 14,8%, natomiast miejsce trzecie przypadło narzędziu Trello z wynikiem 11,1%. Łącznie odpowiedzi te stanowiły 66,6% zebranych ankiet. Ogólna ocena interfejsów narzędzi została oceniona wysoko a z komentarzy badanych osób

wynika, iż ww. narzędzia spełniają wymagania osób korzystających z nich w codziennej pracy.

Przeprowadzone badania i otrzymane rezultaty w pracy magisterskiej mogą być pomocne dla współczesnych organizacji korzystających z tego typu aplikacji. Wyniki badań w pracy pozwoliły na wykazanie podstawowych błędów dotyczących użyteczności interfejsów badanych narzędzi oraz mogą stanowić solidną podstawę przy projektowaniu nowych rozwiązań lub udoskonalaniu programów już istniejących.

## **Literatura**

- [1] T. L. Fox, J. W. Spence, Tools of the trade: A survey of project management tools, Project Management Journal 29(3) (1998) 20-27.
- [2] P. Patanakul, B. Iewwongcharoen, D. Milosevic, An empirical study on the use of project management tools and techniques across project life-cycle and their impact on project success, Journal of General management 35(3)  $(2010)$  41-66.
- [3] A. Mishra, D. Mishra, Software project management tools: a brief comparative view, ACM SIGSOFT Software Engineering Notes 38(3) (2013) 1-4.
- [4] D. Özkan, A. Mishra, Agile Project Management Tools: A Brief Comprative View, Cybernetics and Information Technologies 19(4) (2019) 17-25.
- [5] Metoda PMBOK, [https://inzynieria.com/budownictwo/wiadomosci/55874,](https://inzynieria.com/budownictwo/wiadomosci/55874,metoda-zarzadzania-pmbok-dlaczego-warto-ja-wdrozyc-w-kazdej-firmie) [metoda-zarzadzania-pmbok-dlaczego-warto-ja-wdrozyc](https://inzynieria.com/budownictwo/wiadomosci/55874,metoda-zarzadzania-pmbok-dlaczego-warto-ja-wdrozyc-w-kazdej-firmie)[w-kazdej-firmie,](https://inzynieria.com/budownictwo/wiadomosci/55874,metoda-zarzadzania-pmbok-dlaczego-warto-ja-wdrozyc-w-kazdej-firmie) [03.05.2022].
- [6] R. Q. Gonçalves, C. G. Von Wangenheim, An instructional unit for teaching project management tools aligned with PMBOK, Proceedings of IEEE 29th International Conference on Software Engineering Education and Training (2016) 46-55.
- [7] R. V. Anand, M. Dinakaran, Popular agile methods in software development: Review and analysis, International Journal of Applied Engineering Research 11(5) (2016) 3433-3437.
- [8] R. da Camara, M. Marinho, S. Sampaio, S. Cadete, How do Agile Software Startups deal with uncertainties by Covid-19 pandemic?, International Journal of Software Engineering & Applications 11(4) (2020).
- [9] Heurystyki Jacoba Nielsena, [https://primeo.pl/pl/462/Audyty-uzytecznosci-](https://primeo.pl/pl/462/Audyty-uzytecznosci-Wedrowka-poznawcza-i-10-heurystyk-Nielsena-)[Wedrowka-poznawcza-i-10-heurystyk-Nielsena-,](https://primeo.pl/pl/462/Audyty-uzytecznosci-Wedrowka-poznawcza-i-10-heurystyk-Nielsena-)  [15.05.2022].
- [10] M. Miłosz, Ergonomia systemów informatycznych, Wydawnictwo Politechnika Lubelska, Lublin, 2014.
- [11] Wędrówka poznawcza, [https://www.k2.pl/blog/wedrowka-poznawcza-10](https://www.k2.pl/blog/wedrowka-poznawcza-10-heurystyk-nielsena-i-analiza-zachowan-uzytkownikow-czyli-o-audycie-ux) [heurystyk-nielsena-i-analiza-zachowan-uzytkownikow](https://www.k2.pl/blog/wedrowka-poznawcza-10-heurystyk-nielsena-i-analiza-zachowan-uzytkownikow-czyli-o-audycie-ux)[czyli-o-audycie-ux,](https://www.k2.pl/blog/wedrowka-poznawcza-10-heurystyk-nielsena-i-analiza-zachowan-uzytkownikow-czyli-o-audycie-ux) [20.05.2022].
- [12] N. Alomar, N. Almobarak, S. Alkoblan, S. Alhozaimy, S. Alharbi, Usability engineering of agile software project management tools, Proceedings of International Conference of Design, User Experience, and Usability (2016) 197-208.
- [13] M. Laskowski, Propozycje metodyk badania użyteczności interfejsów aplikacji, Informatyka, Automatyka, Pomiary w Gospodarce i Ochronie Środowiska (4b) (2012) 21-24.
- [14] L. O. Bligård, A. L. Osvalder, Enhanced cognitive walkthrough: Development of the cognitive walkthrough method to better predict, identify, and present usability problems, Advances in Human-Computer Interaction 4 (2013) 9-26.
- [15] M. Weninger, P. Grünbacher, E. Gander, A. Schörgenhumer, Evaluating an Interactive Memory Analysis Tool: Findings from a Cognitive Walkthrough and a User Study, Proceedings of the ACM on Human-Computer Interaction (EICS) 4 (2020) 1-37.
- [16] M. Miłosz, M. Plechawska-Wójcik, M. Borys, M. Laskowski, Quality improvement of ERP system GUI using expert method: A case study. 6th International Conference on Human System Interactions (2013) 145-152.